### Chapitre 3 Créer un site collaboratif simple

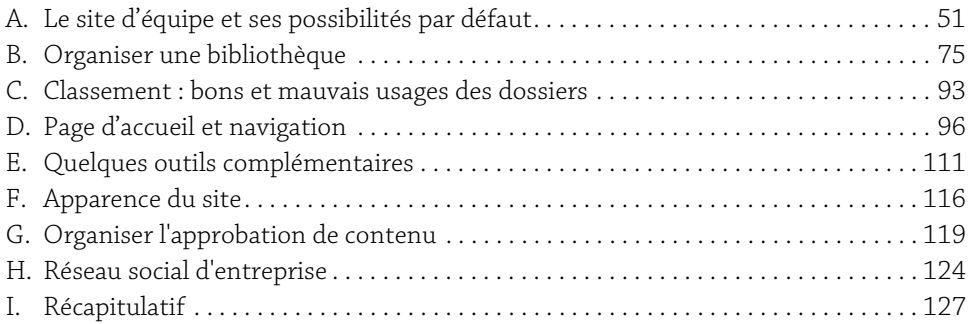

## A. Le site d'équipe et ses possibilités par défaut

#### 1. Introduction

Ce chapitre présente le cœur des outils collaboratifs par un parcours de découverte indispensable pour le débutant mais aussi utile comme révision pour le lecteur expérimenté.

SharePoint propose un modèle de site, le site d'équipe, qui convient dans près de 80 % des cas comme base de travail, mais qu'il est toujours nécessaire de personnaliser.

#### Qu'est-ce qu'un modèle de site ?

Le modèle de site permet de structurer un site dès sa création en définissant divers éléments, dont :

- y des fonctionnalités, c'est-à-dire des possibilités d'action associées à des types de contenu ;
- $\blacktriangleright$  des conteneurs prédéfinis, bibliothèques et listes;
- $\blacktriangleright$  une page d'accueil préformatée.

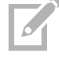

GLe modèle est une notion statique : sa modification n'impacte pas les sites créés d'après lui auparavant.

#### Le modèle Site d'équipe

Le site d'équipe permet de disposer dès le départ :

- y d'une bibliothèque de documents ;
- y d'une bibliothèque de pages, incluant la page d'accueil ;
- y d'outils d'organisation : calendrier, tâches, contacts.

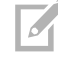

GCes bibliothèques et listes sont des conteneurs mais aussi des applications puisqu'elles sont destinées à faire vivre le contenu en leur appliquant des actions. C'est pourquoi la version 2016 a systématisé ce terme d'*applications*.

Dans une grande structure avec un intranet utilisé de façon intensive, le modèle de site standard peut avoir été adapté pour vous donner des options différentes de celles pensées par Microsoft.

Un « groupe Office 365 » dispose en standard d'un site d'équipe partagé entre les membres du groupe. Au lieu de partir d'une collection et d'en paramétrer les utilisateurs, le point de départ est le groupe auquel on donne des outils, dont le site.

#### 2. Démarrer avec un site d'équipe standard

La collection de site ou un site secondaire a été créé par votre administrateur qui vous le confie et vous en fait propriétaire en vous accordant le niveau Contrôle total.

Le premier niveau est la racine de l'arborescence que vous allez construire. Il contient un site d'équipe.

Observez la page d'accueil qui s'intègre dans la disposition générale :

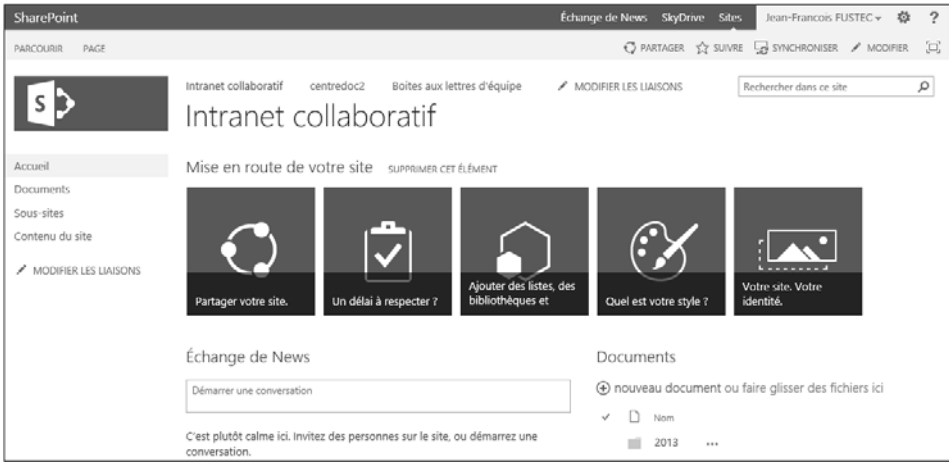

- y Le volet Lancement rapide et le bandeau supérieur, incluant le logo, le titre de la page et la barre de liens supérieure, sont définis par une page maître (une disposition générale).
- y Le volet central, la partie dynamique de la page, est une page modifiable par les outils de l'onglet PAGE.
- y Le volet Mise en route de votre site composé d'icônes dynamiques, au centre, est un composant disponible pour assister le concepteur dans ses premiers pas ; utilisez-le au début puis supprimez-le en cliquant sur le lien SUPPRIMER CET ÉLÉMENT.
- ► En haut à droite, l'outil Paramètres est disponible, selon les autorisations de l'utilisateur, pour l'administration et la conception du site.

#### 3. Créer un site secondaire (sous-site)

Si vous êtes propriétaire d'un site, vous pouvez lui ajouter des sites secondaires. Faitesle dès le départ : vous mettrez au point votre site racine plus tard, en n'y mettant que le minimum de contenu mais en travaillant l'esthétique.

Deur créer un sous-site, cliquez sur l'outil Paramètres puis sur l'option Contenu du site.

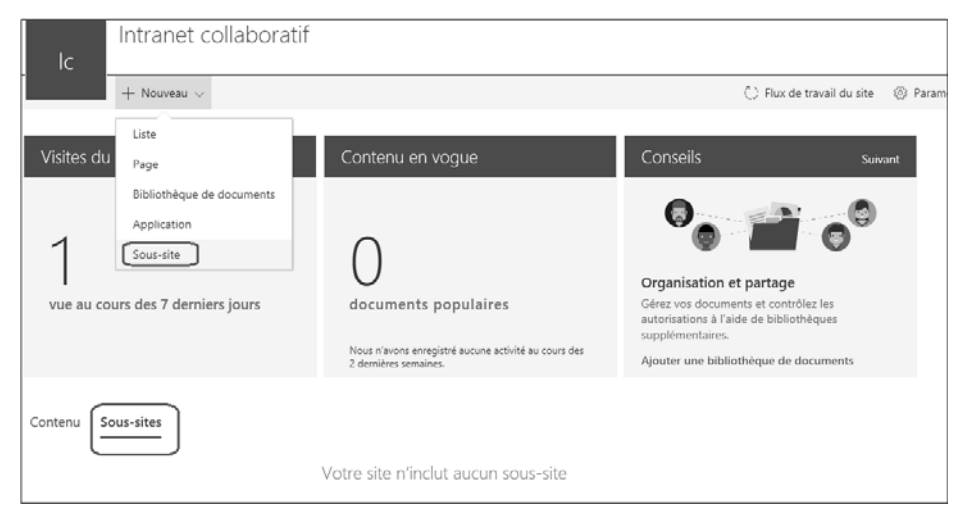

**Cliquez sur le lien Sous-sites, en bas de la page.** 

- b Cliquez sur Nouveau Sous-site.
- b Dans le formulaire qui s'affiche, renseignez les informations indispensables à votre site :
	- $\blacktriangleright$  Un titre explicite, si possible sans homonyme.
	- ▶ Une URL identifiante et facile à mémoriser.
	- ► Le modèle : Site d'équipe.
	- $\blacktriangleright$  L'option Utiliser des autorisations uniques.

# **Mettre en place et piloter un intranet avec SharePoint 2016**<br>Travail collaboratif, gestion documentaire et publication

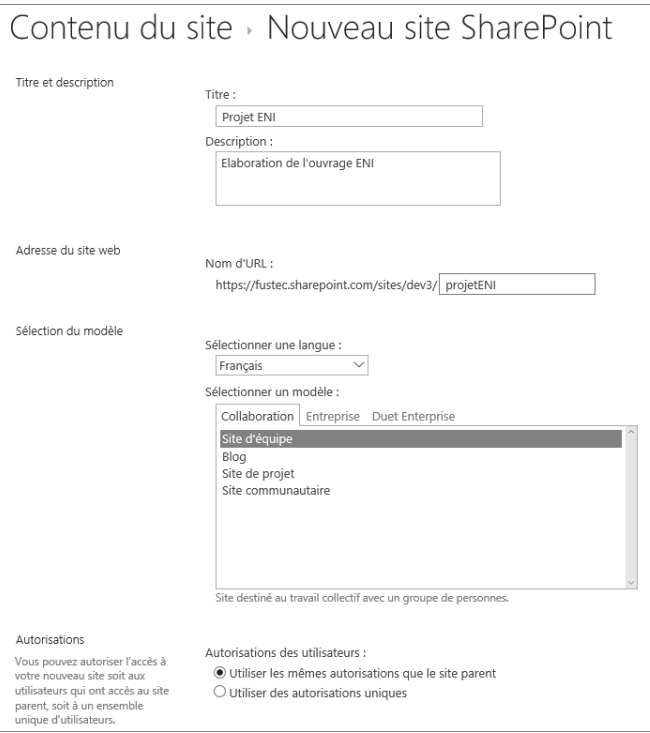

Dans ce formulaire il est conseillé de conserver l'option Utiliser les mêmes autorisations que le site parent. En effet, la création d'un nouveau site implique, dans 95 % des cas, une personnalisation des autorisations, mais il est préférable d'y revenir plus tard, une fois que les conteneurs seront définis.

y La navigation souhaitée : intégrée au site parent ou dissociée.

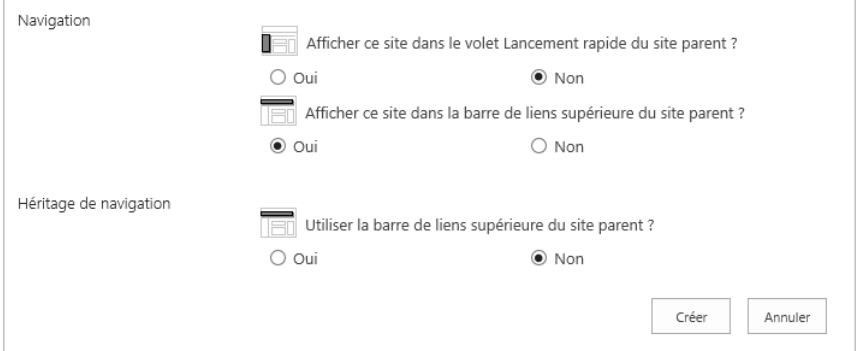